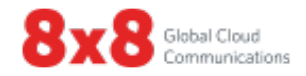

# **Virtual Contact Center**

# **Technical Requirements Guide**

Version 9.4

Copyright © 2016, 8x8, Inc. All rights reserved.

This document is provided for information purposes only and the contents hereof are subject to change without notice. This document is not warranted to be error-free, nor subject to any other warranties or conditions, whether expressed orally or implied in law, including implied warranties and conditions of merchantability or fitness for a particular purpose. We specifically disclaim any liability with respect to this document and no contractual obligations are formed either directly or indirectly by this document. This document may not be reproduced or transmitted in any form or by any means, electronic or mechanical, for any purpose, without our prior written permission.

8x8® is a registered trademark of 8x8, Inc.

Microsoft® Internet Explorer is a trademark or a registered trademark of Microsoft Corporation in the United States and other countries.

All other trademarks, service marks, registered trademarks, or registered service marks are the property of their respective owner/s. All other brands and/or product names are the trademarks (or registered trademarks) and property of their respective owner/s.

#### <span id="page-3-0"></span>**Preface**

Use this document to learn how to prepare your network and agent workstations to interoperate with your Virtual Contact Center tenant.

#### <span id="page-3-1"></span>About 8x8, Inc

Virtual Contact Center from 8x8 is the fastest and easiest way to deploy a world-class contact center.

Virtual Contact Center makes it easy to manage all of your customer interactions – phone, email and chat – via a single system. Our award-winning solution is 100% web-based and was developed by industryleading designers to be extremely easy to use, thus speeding the adoption process for both agents and supervisors. Virtual Contact Center includes all of the functionality you need to provide an exceptional customer experience: skills based routing, multi-media interaction management, IVR, CTI, case & contact management, call recording, real-time monitoring, desktop sharing, reporting, and much more.

8x8, Inc SALES: 1.877.725.2621 SUPPORT: 1.866.975.2273 [vccsales@8x8.com](mailto:vccsales@8x8.com) [www.8x8.com](http://www.8x8.com/)

#### **Contents**

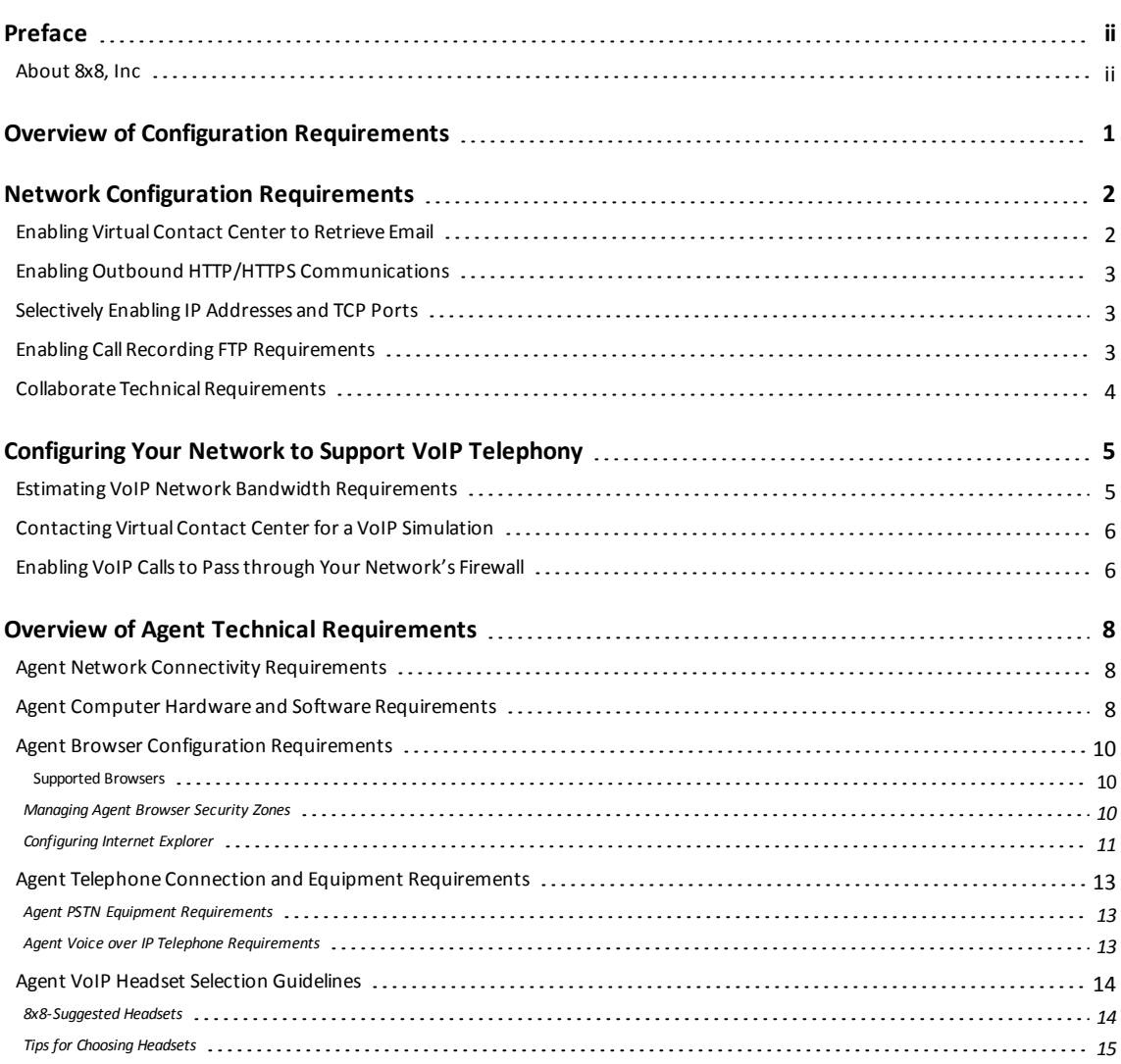

# <span id="page-5-0"></span>Overview of Configuration Requirements

The primary requirements to use Virtual Contact Center are:

- $\blacksquare$  a personal computer with a web browser.
- a high-speed connection to the Internet.
- $a$  telephone device.

In typical small business and home setups, you can open your browser, log in to the Virtual Contact Center services site, and gain full access to the service.

In larger business environments, you may be required to configure various browser and network permissions and security policies to allow full access to Virtual Contact Center features.

This document discusses the technical details of the system and network capabilities required to support all features of the Virtual Contact Center application.

You must configure both your network and agent workstations to interoperate with Virtual Contact Center.

On most networks, the only required configuration tasks are to allow Virtual Contact Center to:

- n retrieve email messages from your organization's email server.
- **n** allow Agent Console to access the Virtual Contact Center platform assigned to them.

In networks with aggressive security policies, you may also need to selectively enable access for specific IP addresses and associated firewall ports used by Virtual Contact Center.

For each agent workstation supported by the Virtual Contact Center, you must provide the agent with appropriately-configured network, computer, and telephony equipment.

## <span id="page-6-0"></span>Network Configuration Requirements

This section describes how to configure the following network components to interoperate with Virtual Contact Center:

- Your email server
- Your firewall or other network address translation (NAT) equipment
- <span id="page-6-1"></span>• The Collaborate feature

## Enabling Virtual Contact Center to Retrieve Email

Virtual Contact Center supports the POP3/POP3 SSL and IMAP/IMAP SSL email protocols.

The only inbound network access required by the Virtual Contact Center are the ports used to retrieve email from your organization's email server. If your network uses only a third-party email host such as AOL, Yahoo, or Gmail, you do not need to open firewall ports to support email access.

When retrieving email from your existing email server, Virtual Contact Center submits the username and password for a mailbox.

The following table is a list of the default access requirements for the ports the Virtual Contact Center uses to retrieve POP3 and IMAP email messages.

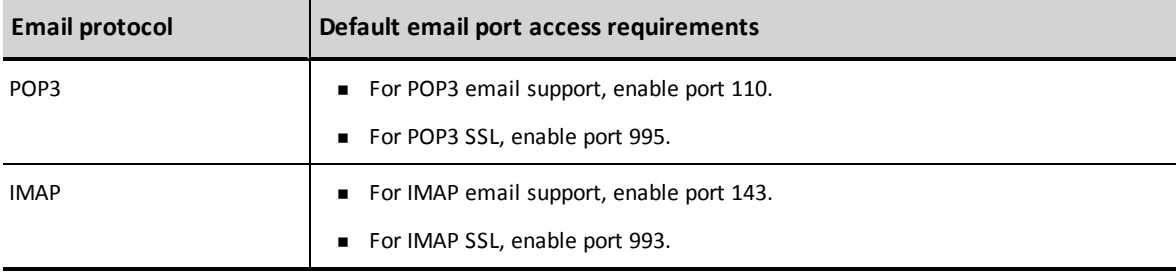

If your network uses non-default email ports, in the Configuration Manager, use the **Properties** tab of the **Email Channels** page to specify the non-default port numbers.

Alternatively, you can set your firewall to allow all traffic from the IP that Virtual Contact Center uses to contact clients.

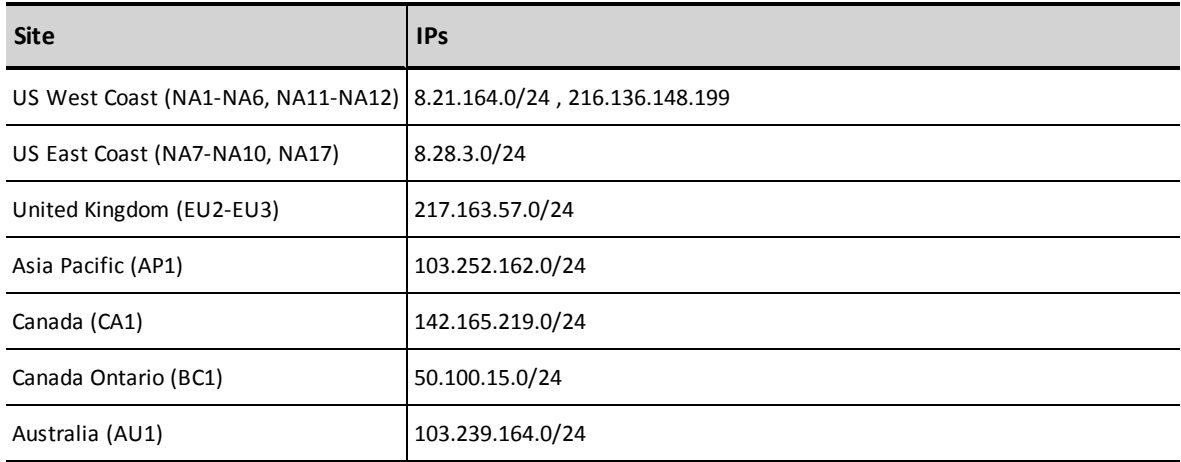

The following are the Source IPs required to pull emails from customers' mail systems.

<span id="page-7-0"></span>You can set up both ports and firewall settings for added security.

#### Enabling Outbound HTTP/HTTPS Communications

The only outbound network access required by the Virtual Contact Center are TCP ports 80 and 443, used for HTTPS communications with each Agent Console.

## <span id="page-7-1"></span>Selectively Enabling IP Addresses and TCP Ports

In networks that block unknown IP addresses and ports by default, you may need to selectively enable the IP addresses and TCP ports used to access your Configuration Manager and Agent Console.

Your Virtual Contact Center representative will provide you with the URL you need to access your Configuration Manager. You can then use that URL information to enable the associated IP traffic to pass through your network's firewall.

## <span id="page-7-2"></span>Enabling Call Recording FTP Requirements

To enable downloading of call recordings from your Virtual Contact Center tenant, you must use a FTPS client. 8x8 validates the use of the following FTPS client:

■ Core FTP LE, available from <http://www.coreftp.com/>

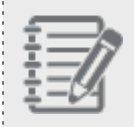

**Note:** Other commercially-available FTPS clients may work, but are not tested and certified by 8x8.

For host name settings in the FTP client, enter a value based on the platform your tenant is hosted on:

- In the United States East (NA1 to NA6, NA11-NA12), type *vcc-ftps-us1.8x8.com*
- In the United States East (NA7 to NA10, NA17), type *vcc-ftps-us2.8x8.com*
- <sup>n</sup> In Canada (CA1-P1/P2), type *vcc-ftps-ca1.8x8.com*
- <sup>n</sup> In Canada Ontario(BC1), type *ftps.on.odcc.bell.ca*
- <sup>n</sup> In the United Kingdom (EU2-P3/P4), type *vcc-ftps-uk2.8x8.com*
- <sup>n</sup> In the United Kingdom (EU3-P5/P6), type *vcc-ftps-uk3.8x8.com*
- <sup>n</sup> In Asia Pacific (AP1-P1/P2), type *vcc-ftps-hk1.8x8.com*
- <sup>n</sup> In Australia (AU1), type *vcc-ftps-sy1.8x8.com*

For a complete list of platform URLs, refer to the [Platform](http://sims.8x8.com/GetDocument.aspx?docid=710943) URL Guide.

You must also open the following outbound ports on the firewall with the IP address of the specific FTP server (e.g. vcc-ftps-us1.com for United States):

- $\blacksquare$  TCP: 21(FTP)
- <span id="page-8-0"></span> $\blacksquare$  TCP: 30000 - 30999

#### Collaborate Technical Requirements

The optional Collaborate feature in Virtual Contact Center enables agents to connect to a customer computer for the purpose of providing hands-on assistance.

To allow an agent to use the Collaborate feature, and a customer computer to run the Collaborate feature:

- Configure both the agent's and customer's computer to allow traffic to pass through TCP port 5907. If an agent's or customer's computer is behind a corporate firewall, the firewall must also permit the Collaborate feature to use TCP Port 5907.
- Verify that the customer computer includes a Java Runtime Environment (JRE).
- **n** Configure the anti-virus software and operating system security features on the customer computer to permit the download and running of the Collaborate program. Some anti-virus programs or operating system security features may incorrectly identify the program downloaded to the customer's computer by the Collaborate feature as a security threat.

# <span id="page-9-0"></span>Configuring Your Network to Support VoIP Telephony

If you plan to use Voice over IP (*VoIP*) for your phone calls, you need to ensure that your network has sufficient capacity to carry the VoIP traffic.

To begin estimating how much network bandwidth your VoIP traffic requires, see Estimating VoIP Network Bandwidth [Requirements](#page-9-1).

Next, contact Virtual Contact Center Support for assistance determining whether your network contains sufficient bandwidth to support that VoIP traffic.

Finally, use the information in Enabling [VoIP Calls](#page-10-1) to Pass Through Your Network's Firewall to configure your network firewall to permit the VoIP traffic to be transmitted and received.

<span id="page-9-1"></span>For information about your agent's use of VoIP, see Agent Voice over IP Telephone [Requirements](#page-17-2).

#### Estimating VoIP Network Bandwidth Requirements

If you plan to use VoIP for your Virtual Contact Center voice channels, you must determine whether your network has sufficient capacity to carry the VoIP traffic.

VoIP equipment used in conjunction with Virtual Contact Center must comply with either of the G.729 or G.711a law or G.711μ law CODEC standards.

The following table is a summary of the voice quality and bandwidth usage for the two supported CODECs by Virtual Contact Center.

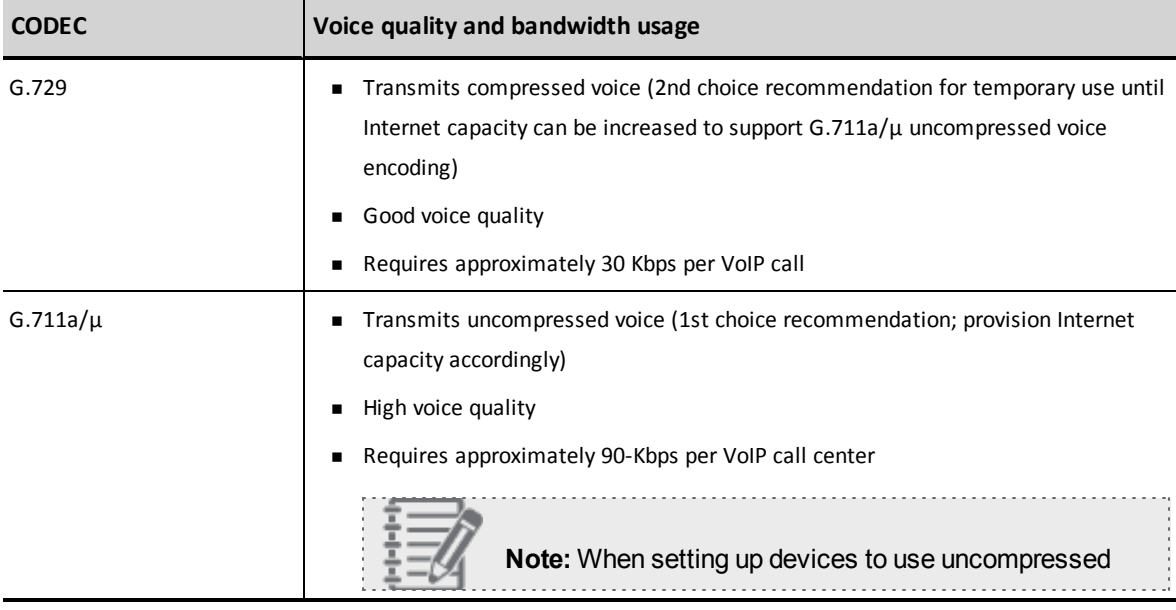

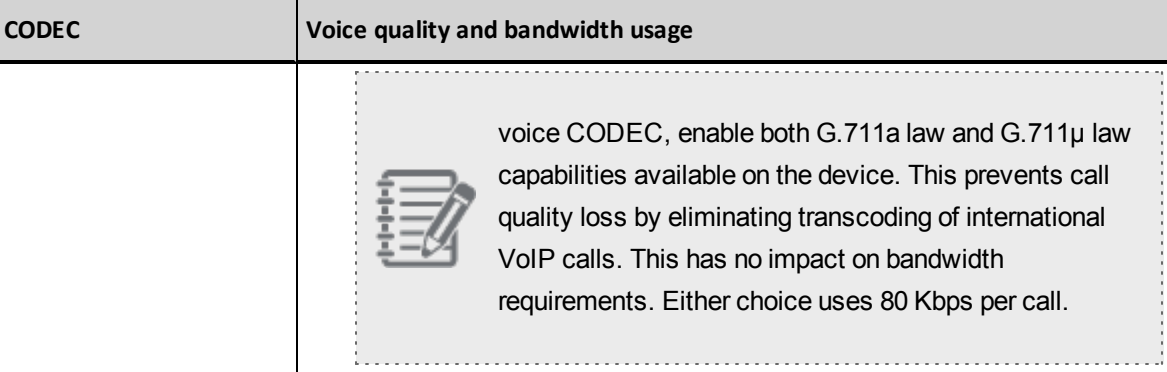

You can estimate the amount of network bandwidth required to support your agents' VoIP telephones.

#### **To estimate the network bandwidth required to support a VoIP station:**

- 1. Choose the CODECs you plan to deploy in your network.
- 2. Multiply each CODEC's bandwidth requirements by the number of simultaneous calls the network must support.

For example, if you are using a G.711a/μ CODEC, and you need to support 100 simultaneous calls, then multiply 90 Kbits per second by 100 calls to calculate that you need 8.79 Mbps of symmetrical transmit-and-receive bandwidth to support the estimated call volume.

3. Add the bandwidth required to support VoIP traffic to the bandwidth required to support your existing network traffic.

When calculating total network load, be sure to include all applications that use the network, especially applications with high bandwidth requirements such as video conferencing.

#### <span id="page-10-0"></span>Contacting Virtual Contact Center for a VoIP Simulation

For assistance estimating how well your network carries VoIP traffic, contact your Virtual Contact Center support representative to arrange for a VoIP simulation.

#### <span id="page-10-1"></span>Enabling VoIP Calls to Pass through Your Network's Firewall

If you plan to use VoIP for your agent telephones, you may need to configure your network firewall to permit outbound VoIP traffic.

The following table is a list of the network devices you must configure to support your implementation of Virtual Contact Center.

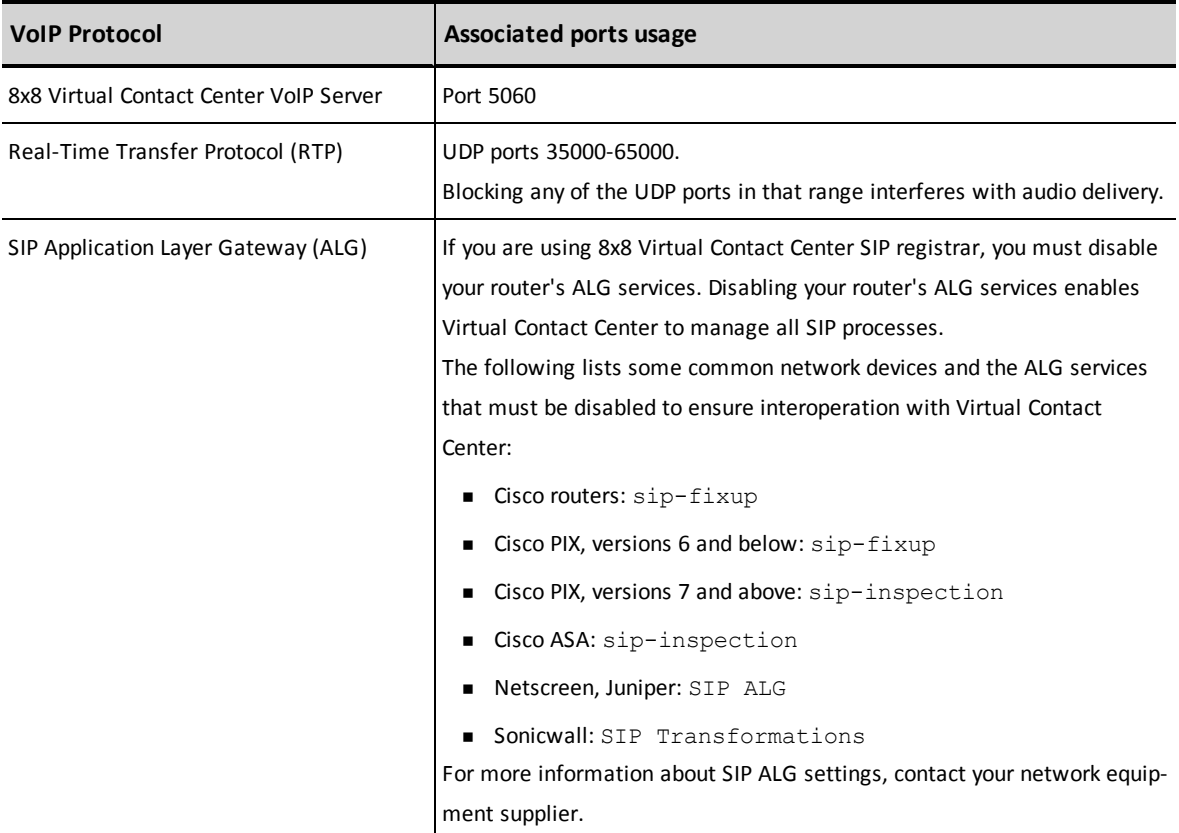

If you need help configuring your firewall, contact Virtual Contact Center Support.

# <span id="page-12-0"></span>Overview of Agent Technical Requirements

Each Virtual Contact Center agent requires:

- A properly equipped and configured computer.
- A high-speed network connection.
- $\blacksquare$  A telephone device.

Depending on the types of transactions being managed by Virtual Contact Center, an agent workstation may also require additional equipment or configuration steps.

#### <span id="page-12-1"></span>Agent Network Connectivity Requirements

All Virtual Contact Center agents, supervisors, and administrators must have high-speed Internet access. Examples of high-speed Internet include DSL, Cable, or most corporate LANs.

Although Virtual Contact Center can interoperate with high-speed satellite connections, the round-trip transmission delay inherent in all satellite connections is likely to result in an undesirable degradation in performance.

<span id="page-12-2"></span>Dial-up Internet connections are not supported.

## <span id="page-12-3"></span>Agent Computer Hardware and Software Requirements

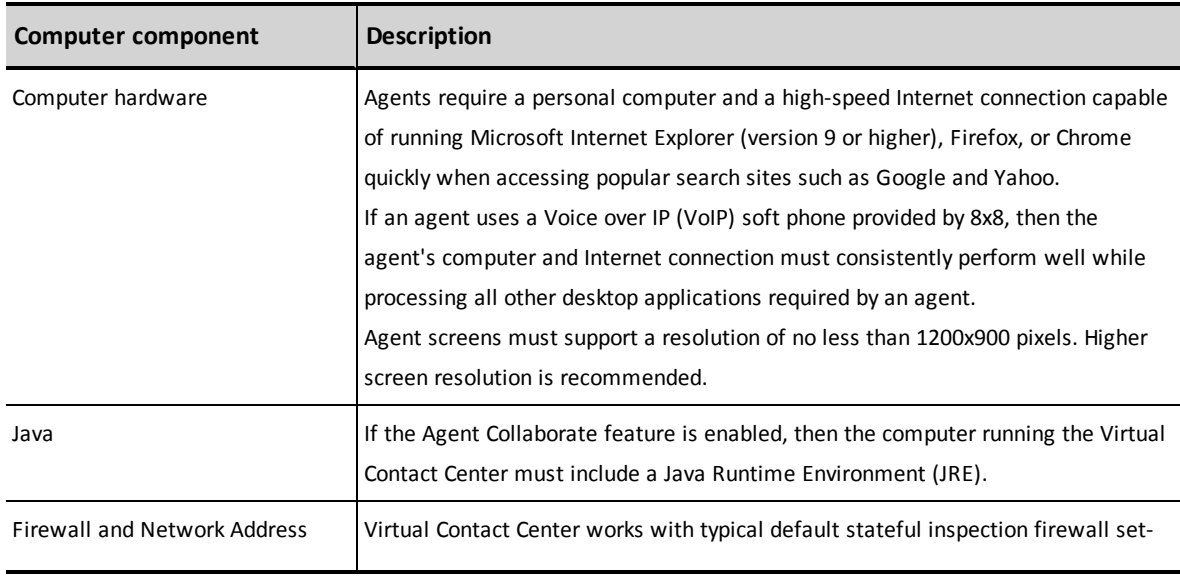

The following table is a list of the computer hardware and software required to run Agent Console.

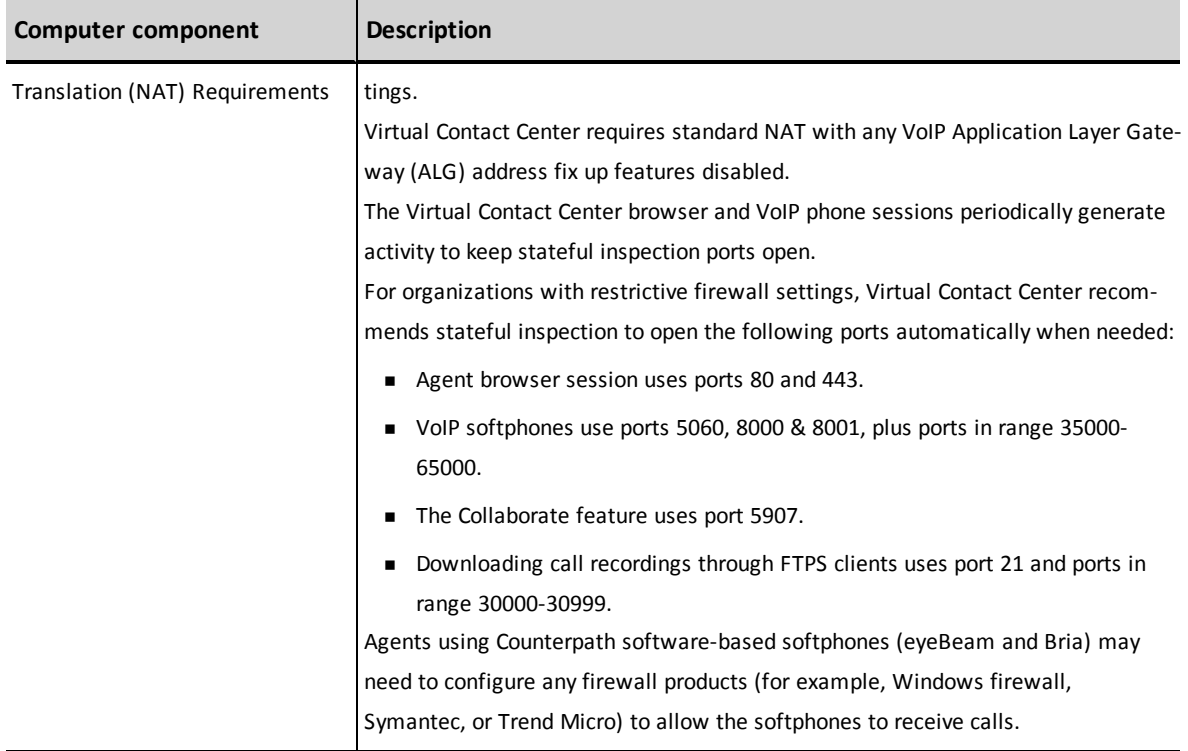

## <span id="page-14-0"></span>Agent Browser Configuration Requirements

#### <span id="page-14-1"></span>Supported Browsers

- $\blacksquare$  Chrome<sup>TM</sup>
- **Firefox**<sup>®</sup>
- Internet Explorer<sup>®</sup> 9 to 11
- Microsoft Edge browser

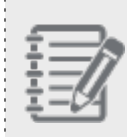

**Known Issue**: If you use Internet Explorer to run Virtual Contact Center applications, you may encounter high memory usage. To resolve this issue, clear cookies and cache, activate the setting to clear history, clear history on exit, and reboot.

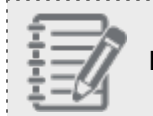

**Important:** Compatibility View must be disabled in Internet Explorer 9 or older.

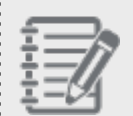

**Note:** Virtual Contact Center is partially compatible with Safari, offering support for the Agent Console Control Panel functionality.

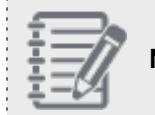

**Note:** Firefox requires the QuickTime plug-in for audio features.

#### <span id="page-14-2"></span>Managing Agent Browser Security Zones

You may need to configure Internet Explorer to allow you to work with all Agent Console features.

Internet Explorer places Web sites in one of four security zones:

- n Internet (most trusted, least strict security settings)
- Local intranet
- **n** Trusted sites
- **Restricted sites (least trusted, strictest security settings)**

When you assign a site's URL to an Internet Explorer security zone, you are specifying the security settings that Internet Explorer uses when you visit that site. Depending on your call center's security policies, if you are an Agent Supervisor, in Internet Explorer you add the URL of your Agent Supervisor Console to either the **Internet** or **Trusted sites** zone.

If Virtual Contact Center updates the URL of your agent or agent supervisor desktop, you then need to update your Internet Explorer settings in response to that change. More specifically, you must:

- 1. Remove the old URL from its security zone.
- 2. Add the new URL to the zone.
- 3. Configure the new URL's security settings as described in the table for Internet Explorer configuration [requirements](#page-15-1) for Agent and Agent Supervisor accounts, which lists the Internet Explorer tasks you must perform to configure your Agent Console or Agent Supervisor Console to interoperate with your Virtual Contact Center tenant.

#### <span id="page-15-0"></span>Configuring Internet Explorer

The configuration requirements for Internet Explorer differ slightly, depending on:

- Whether the agent account type is Agent or Agent Supervisor.
- <span id="page-15-1"></span>• Which version of Internet Explorer the Agent or Agent Supervisor account uses.

The following table is a list of Internet Explorer configuration requirements for Agent and Agent Supervisor accounts.

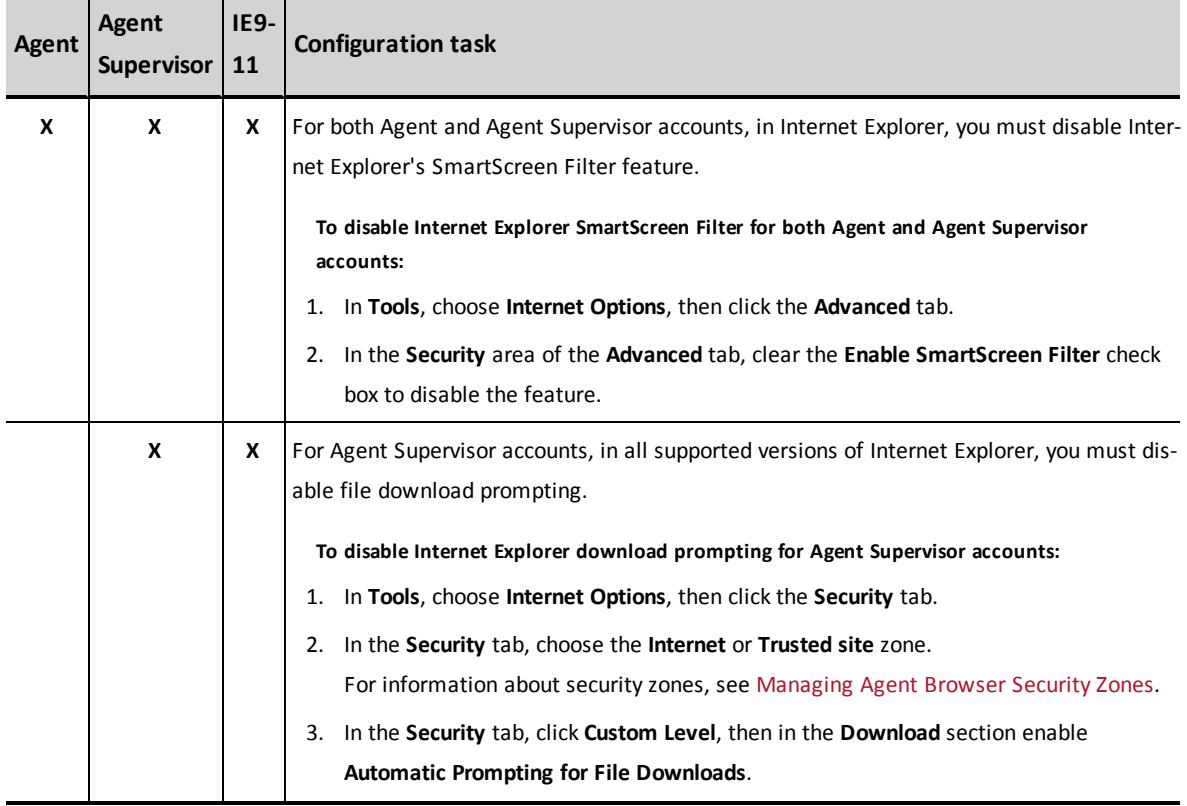

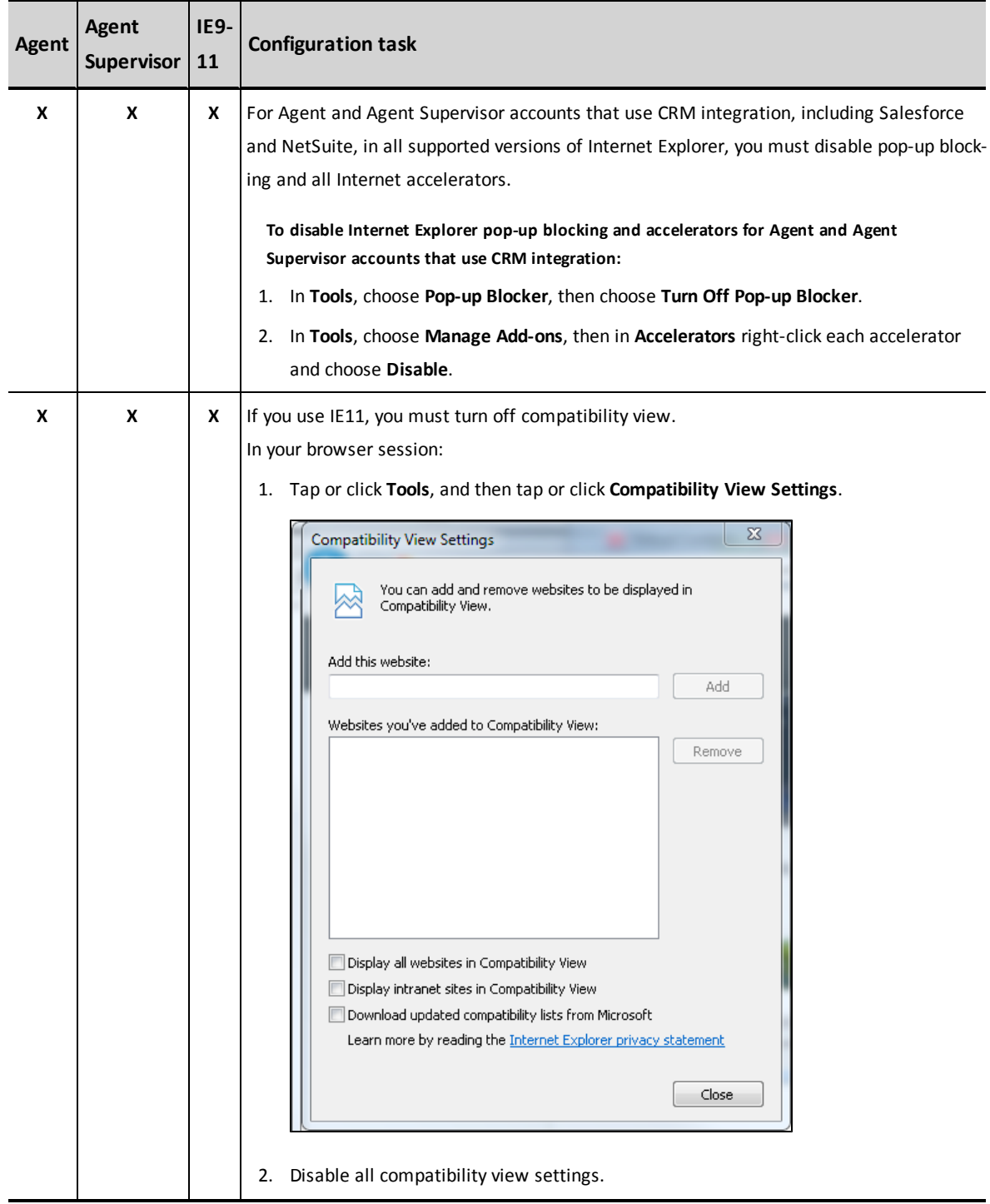

#### <span id="page-17-0"></span>Agent Telephone Connection and Equipment Requirements

To receive telephone calls from the Virtual Contact Center application, agents must have access to one of the following types of telephone connection:

- Public switched telephone network (PSTN) connection
- Voice over IP (VoIP) connection

For both VoIP or PSTN telephones, the telephone assigned to the Virtual Contact Center must:

- Always be available to receive incoming calls.
- n Not forward calls to a non-Virtual Contact Center voicemail box before Virtual Contact Center can offer an incoming call to an agent, and forward that call to an agent's Virtual Contact Center voicemail box if no agent accepts the call.

#### <span id="page-17-1"></span>Agent PSTN Equipment Requirements

Public Switched Telephone Network (PSTN) telephone connections:

- Can be directly accessed by dialing a Direct Inward Dialing (DID) phone number.
- n Must not prompt or otherwise require a caller to dial a separate extension number.

Virtual Contact Center supports the following types of PSTN equipment:

- $\blacksquare$  A telephone connected to a conventional telephone wire (landline)
- $\blacksquare$  A cell phone
- <span id="page-17-2"></span>■ A direct-access IP phone

#### Agent Voice over IP Telephone Requirements

Voice over IP (VoIP) telephone connections use a data connection to originate and transport telephone calls.

The Virtual Contact Center supports the following types of VoIP telephone equipment:

- Software-based VoIP phones, such as the CounterPath eyeBeam Basic softphone
- Hardware-based VoIP phones, such as the Cisco 7940/7960 series IP phone

For more information about using eyeBeam softphones, see firewall and NAT requirements in the table listing [computer](#page-12-3) hardware and software required to run Agent Console.

For more information about VoIP equipment and configuration, contact Virtual [Contact](mailto:support@8x8.com?subject=VoIP equipment and configuration question) Center Support.

## <span id="page-18-0"></span>Agent VoIP Headset Selection Guidelines

To help you select agent headsets, 8x8 recommends professional-quality equipment manufactured by leading companies such as Plantronics or Jabra (aka GN Netcom).

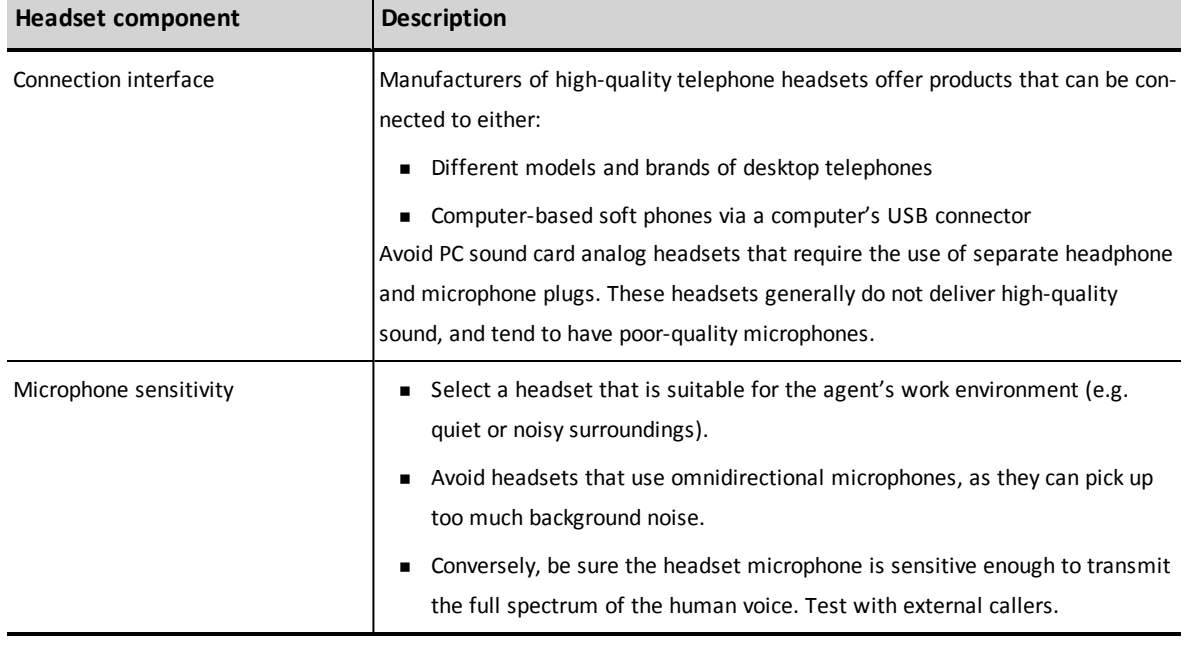

Consider the following criteria when selecting an agent headset:

**Note:** Consumer-grade headsets are generally not suitable for contact center agents due to inferior audio performance, lack of all-day comfort, and limited durability. Agent productivity and customer frustration losses quickly negate any benefits of low-cost and illsuited headsets.

#### <span id="page-18-1"></span>8x8-Suggested Headsets

8x8 recommends using any of the professional Plantronics models listed on the 8x8 web [store](https://support.8x8.com/downloads/get/2926). You may also use alternative brands such as Jabra. Professional headsets are sometimes sold in two parts. In this case, the TOP PART is the headset itself, and the BOTTOM PART is the interface adapter (which is either USB for softphones, or an adapter designed for a particular brand and model of desk phone).

8x8 suggests the following professional headsets with USB connectors for soft phones:

**n** Plantronics

TOP PART = headset HW261N binaural noise-canceling microphone HW251N monaural noise-canceling microphone BOTTOM PART = USB adapter DA55 USB-to-Headset Adapter

**n** GN Netcom or JABRA TOP PART = headset GN2125 binaural noise-canceling microphone GN2120 monaural noise-canceling microphone BOTTOM PART = USB adapter = Jabra Link 220

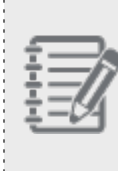

**Important:** The headset components listed above are suitable for a USB softphone connection. For a desk phone, substitute the headset BOTTOM PART with a desk phone adapter. Refer to the headset manufacturer's web site for the BOTTOM PART adapter that is designed for your brand and model of desk phone.

#### <span id="page-19-0"></span>Tips for Choosing Headsets

- **Nany alternate TOP PART headset styles are available from Plantronics and Jabra (GN Netcom),** and can be respectively substituted for the TOP PART models listed above.
- **For environments with high ambient noise, select models with noise-canceling microphones and** binaural ear speakers.
- **EXECT TOP and BOTTOM parts from the same manufacturer. TOP and BOTTOM parts from** different manufacturers do not interoperate.
- n Avoid using units with built-in line volume controls. Adjusting the volume between the headset and PC/softphone can be confusing in these units.
- n An agent's preferences for in-ear vs. over-ear headset designs should be respected.
- **EXECT HARROR IS SEET A SET A** Select hardwired or wireless model, be sure that local radio frequency congestion is not excessive (check the manufacturer's recommendations).
- **EXECT A headset interface based on need for use with a softphone or desk phone, or both.**

For more information, visit [support.8x8.com](http://support.8x8.com/).